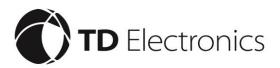

# EagleEye 1080P Dash Cam Quick Start Guide

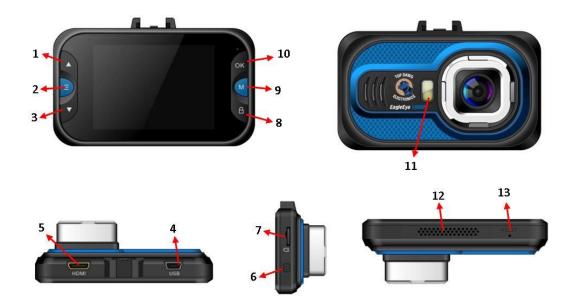

# **DESCRIPTION OF BUTTONS**

#### **Description of Function Keys:**

1) UP 2) Menu 3) DOWN 4) USB Port 5) HDMI Slot 6) Power 7) TF/Memory card Slot 8) Lock (SOS) 9) Mode 10) OK 11) IR LED Light 12) Speaker 13) Reset

#### **SETTING DATE & TIME**

- 1. Make sure camera is in "Standby Mode" (On video screen but not recording)
- 2. Short press "Menu" button twice
- 3. Short press "Down" 1 time or until "Date/Time" is highlighted
- 4. Short press "OK" button
- 5. Short press "UP" or "DOWN" to change year if needed
- 6. Short press "OK" to switch to next field (Repeat step 5 and 6 to change other categories)

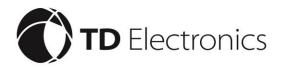

### **Viewing Videos & Pictures**

- 1. Make sure camera is in "Standby Mode" (On video screen but not recording)
- 2. Short press "Mode" button this will put your camera into photo mode (The symbol in the upper left hand corner should change from a white video camera to a white still frame camera)
- 3. Short press "Mode" again and camera will switch into play back mode (The symbol in the upper left hand corner should change to a square with smaller squares inside it)
- 4. Short press the "UP" or "DOWN" button to scroll through videos and pictures
- 5. Short press "OK" button to play videos
- 6. Short Press "Menu" button to delete videos and pictures

## **Emergency Record (S.O.S. Recording)**

- 1. Make sure camera is in record mode
- 2. While camera is recording short press "Lock (SOS)" button (A lock should appear in the upper left hand corner of the screen)
- 3. The camera has now locked the video and the only way to erase the video is by formatting the memory card

# **Move Detect (Motion Detect)**

- 1. Make sure camera is in "Standby Mode" (On video screen but not recording)
- 2. Short press "Menu" button to enter menu
- 3. Short press "DOWN" button 4 times or until "Motion Detect" is highlighted
- 4. Short press "OK" button to open menu option
- 5. Select and highlight which option you would like the setting to be on
- 6. Short press the "OK" button to confirm selection
- 7. Short press "Menu" button to exit menu